# Programmeerimise põhikursus Javas

Loeng 11

http://courses.cs.ttu.ee/pages/ITI0011

### Outline

- Homework stuff
- codingbat

#### • III HW:

- Drawing
- Key event on scene
- Control Down
- Buttons layout
- Custom shape for rectangle
- Undo
- Redo?
- IV HW gomoku strategy

#### Homework submission

https://courses.cs.ttu.ee/pages/ITI0011:git

- Homeworks into HW1, HW2, HW3 and HW4 folders
- Check your score table to see git status
- Homework 3 to be pushed into git latest November 16th 23:59
  - into folder "HW3"
  - Android version

- Course code example in git: http://firstname.lastname@git.ttu.ee/kursused/iti0011/materjalid.git
- Use UNI-ID to access materials (not visible in browser)

## Undo/redo in general

- How it works:
  - "redo" can be done only if "undo" is done
  - if a new action is carried out after "undo", all "redo" list is cleared (there is nothing to redo)

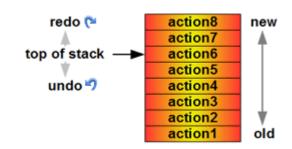

- Several options to implement undo:
  - Action object which is created for new drawing, for moving and for deleting a shape. Every action knows how to "undo" itself
  - Keep the full state of history. Every state (when drawing, moving or deleting is finished) will be copied into memory. So called **snapshot**.
- To implement redo:
  - Action object also knows how to "redo" itself
  - In case of snapshots, we can move backwards and forward
  - Keep a separated list of redo and undo actions

## Drawing a rectangle in JavaFX

 Starting point (x, y) specifies always the coordinate of the left upper corner

The opposite corner is specified by the width and height (from the starting

point)

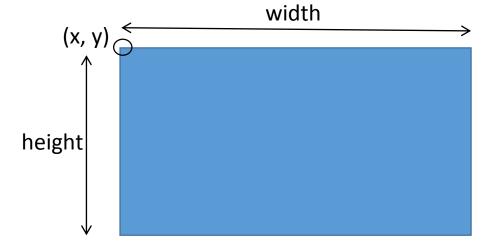

• Given two points  $(x_1, y_1)$  and  $(x_2, y_2)$ , the starting point of the rectangle will be  $(\min(x_1, x_2), \min(y_1, y_2))$